## 3. Generating Line Profiles

The Line tool allows users to sample and plot pixel intensity values for a defined line.

- Select MRI\_3D\_Head and open Measure.
- Switch the display of the Rendering off 1 and toggle the display of all orientations off. 2
- Use the Orient option to switch to Sagittal. 3
- Select the 1D Sample Type. 4 Choose the Line tool. 5
- Uncheck Full Width Half Max. 6
- Check the Profile option 7 and the Auto Log Stats checkbox. 8
- Define a line on a sagittal slice to measure the posterior to anterior distance of the corpus callosum.

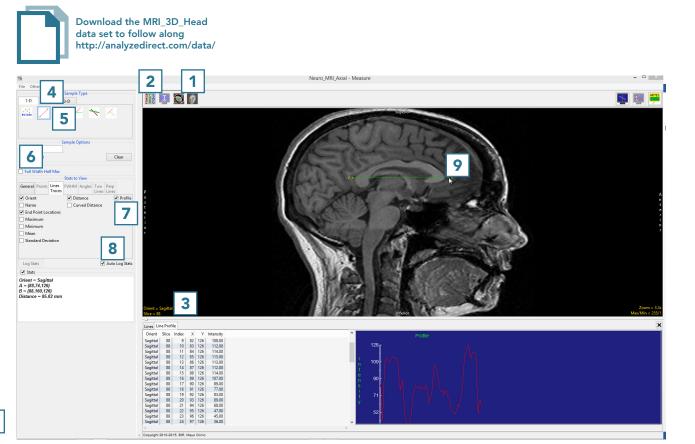

- The coordinates for the line endpoints (A and B) and the line distance are reported in the Stats review area 10 and in the Lines tab. 11
- The intensity profile of the defined line is logged 12 and plotted 13 in the Line Profile tab. 14

| 24                                                                                                    | Neuro_MRI_Axial - Measure                                                                                                    | ×                         |
|----------------------------------------------------------------------------------------------------|----------------------------------------------------------------------------------------------------|---------------------------|
| File Other Help Sample Type 1-D 2-D 3-D                                                                                                    |                                                                                                    | <b>N</b>                  |
| Sample Options       Name None       Provisted       Clear       Tot Width Half Max       Status       Orderd       Mainmum       Mainmum       Mainmum       Mainmum       Mainmum       Mainmum       Mainmum       Mainmum       Mainmum       Mainmum       Mainmum       Mainmum       Mainmum       Statis       Orderd       Statis |                                                                                                    |                           |
| Distance - 85.62 mm 10                                                                                                    | Orient = Segitual<br>Site = 0.8<br>                                                                                                    | Zoom = 3<br>Max/Min = 255 |
|                                                                                                    | Other         Size         Index         X         V         Intensity           Sagtat         88         9         82         128         100         100           Sagtat         88         128         128         1100         100         100           Sagtat         88         18         128         1100         100         100           Sagtat         88         18         128         100         100         100           Sagtat         88         18         128         100         100         100           Sagtat         88         19         82         128         100         100           Sagtat         88         19         82         128         100         100           Sagtat         88         19         82         128         120         100         100           Sagtat         88         19         82         128         100         100         100         100         100         100         100         100         100         100         100         100         100         100         100         100         100         100         100         100 |                           |
|                                                                                                    | < >> > > > > > > > > > > > > > > > > >                                                                                                     |                           |

## Using FWHM to Aid with Line **Measurements**

The Line tool allows for measurement of FWHM (Full-Width, Half-Max) distance on a line that crosses a structure of sufficient contrast to produce edges which cross the half-max value, which represents half the difference between the minimum and maximum intensity values along the line.

- Check the Full Width Half Max checkbox **15** and check the Auto option to have the tool calculate the FWHM Base Value.
- Note that the FWHM is overlaid in red on the line. **17**
- The Stats review area will update reporting the FWHM information. 18

Note any differences between the linear line distance value and the FWHM distance value. FWHM can help increase accuracy of such measurements.

- FWHM measurements will also be reported in the Lines log. 19
- Right-click on the log to save as a .CSV file.

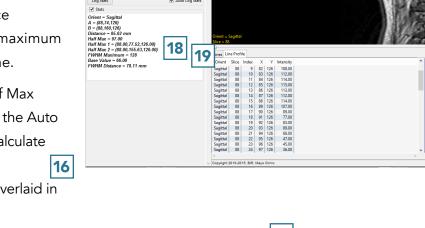

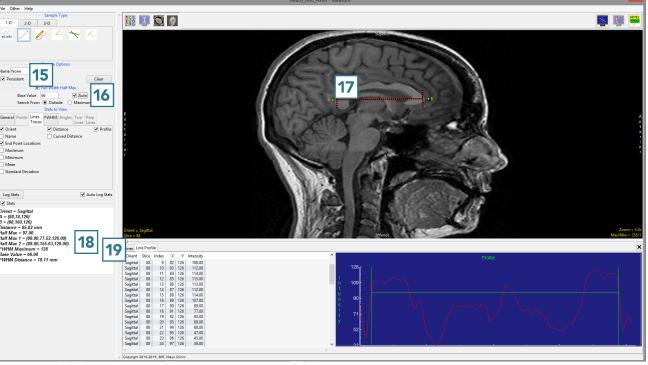